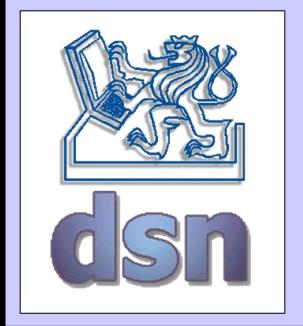

## X36DSV – 2. practice

### **RMI**

#### **Remote Method Invocation**

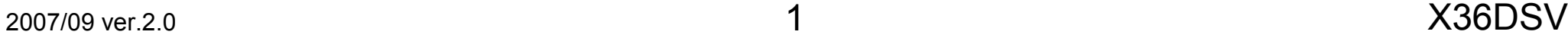

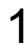

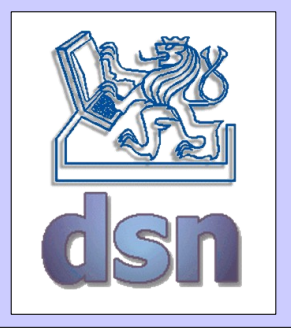

# RMI – what it is?

- calling methods from another JVM
	- localization of remote object
	- communication between objects
	- transfer bytecode of unknown classes
- typically client server
- <http://java.sun.com/docs/books/tutorial/rmi/index.html>

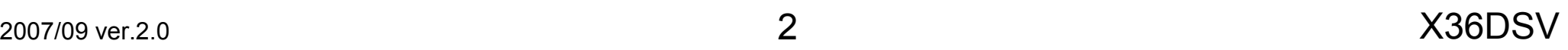

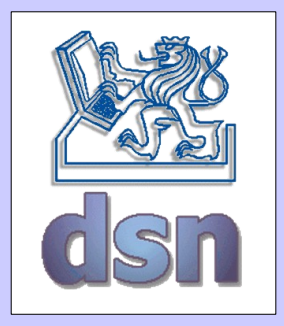

# RMI application

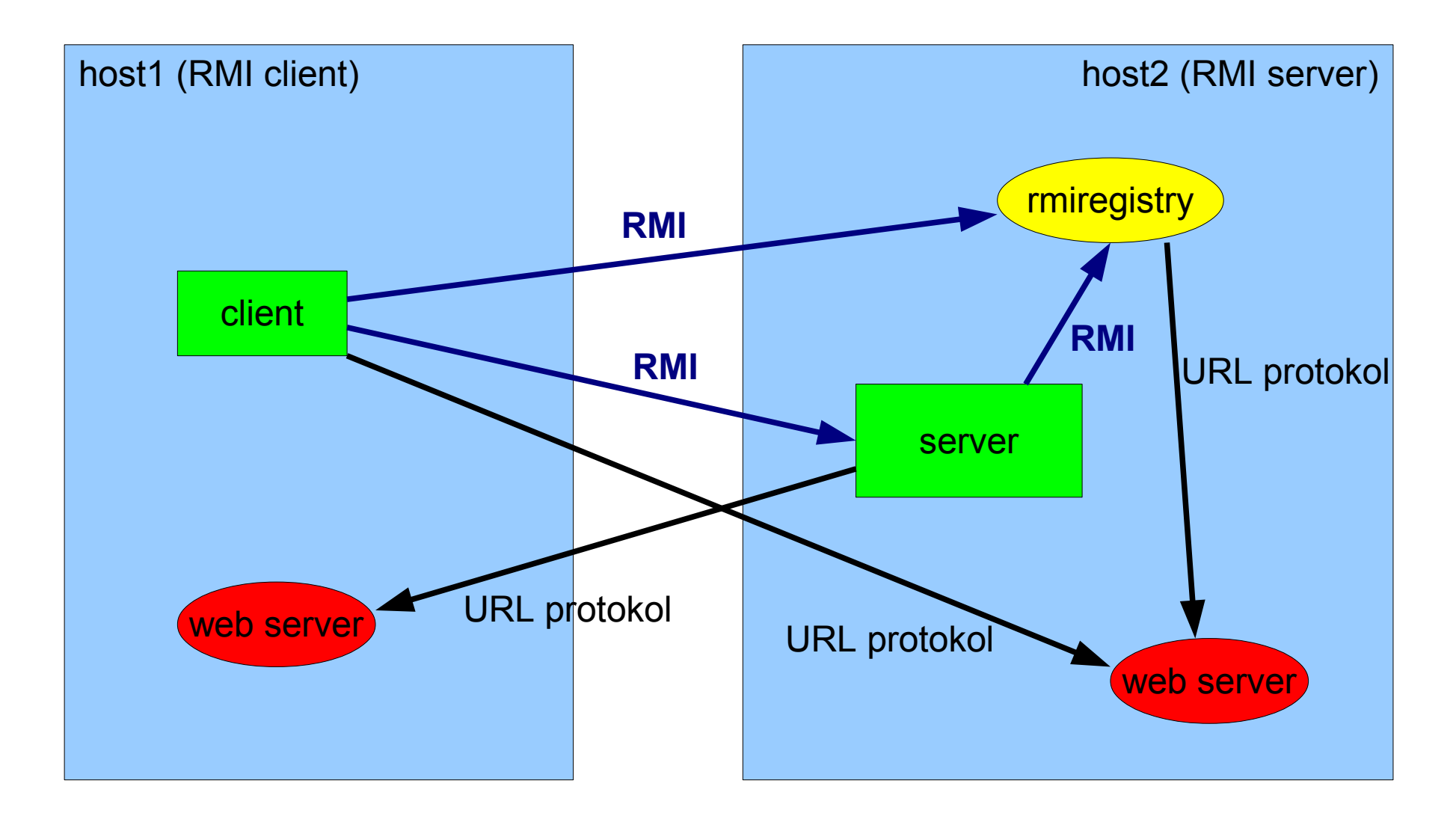

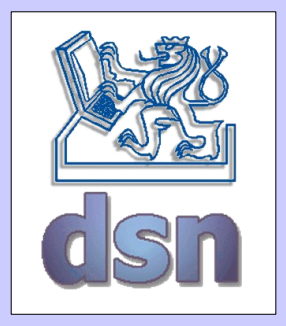

## RMI aplikace

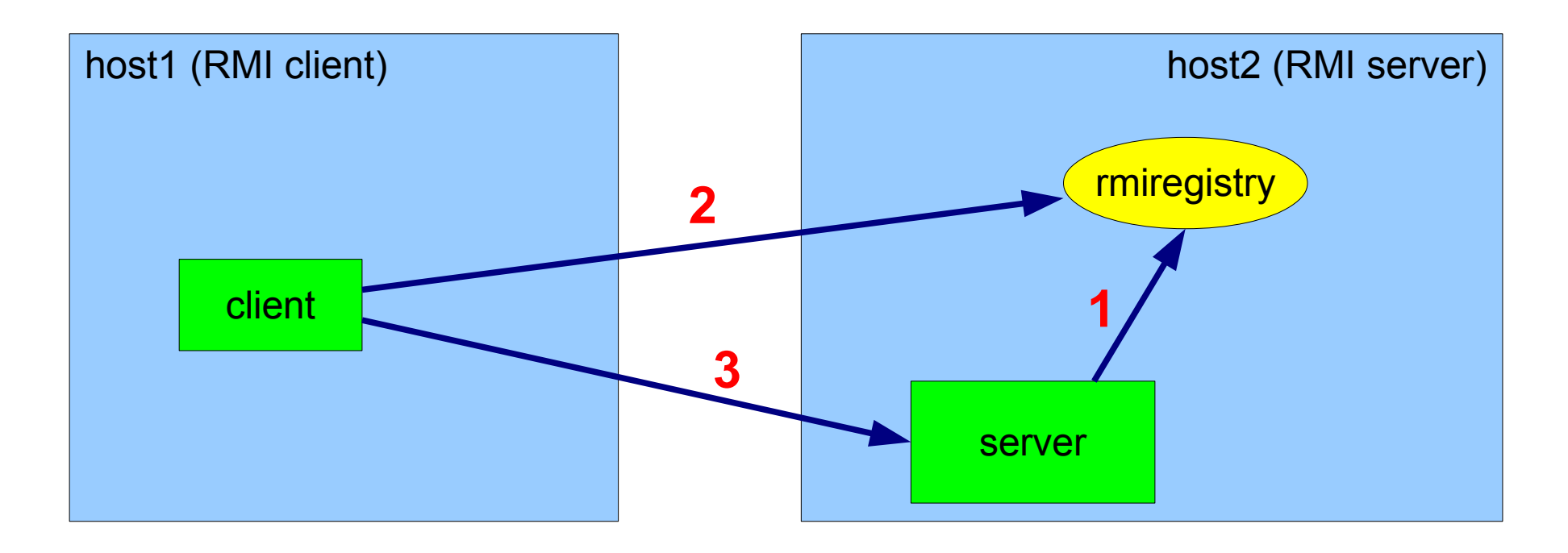

- 1 object registration (binding object and name) Registry. (re)bind
- 2 get object by given name Registry.lookup
- 3-using remote object Remote object.remote method

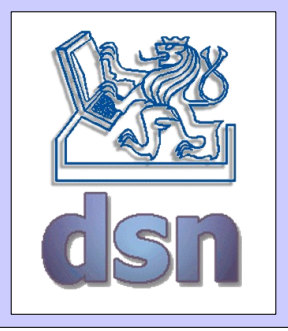

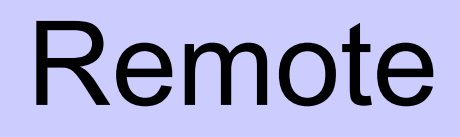

- remote methods
	- metods called between JVM
- remote interface
	- describes remote methods
	- extends interface *java.rmi.Remote*
	- all remote methods must throw *java.rmi.RemoteException*

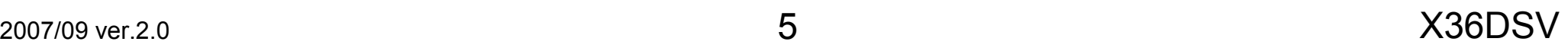

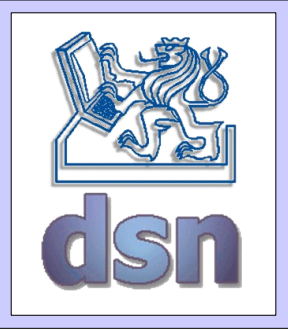

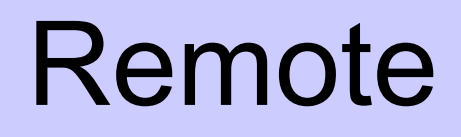

- remote objects
	- objects with remote methods
- remote stub
	- acts as local object (proxy)
	- have all methods from remote interface
		- handles marshaling, unmarshaling

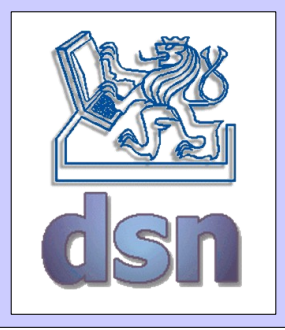

### Design sequence

- design remote interface
- remote object implementation
- Client implementation
- compile
- distribution of jars
- start

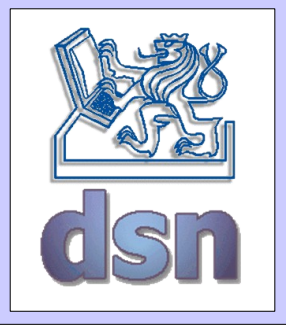

## RMI - Interface

package compute;

```
import java.rmi.Remote;
import java.rmi.RemoteException;
```

```
public interface MathServer extends Remote {
   public int secti(int a, int b) throws RemoteException;
}
```
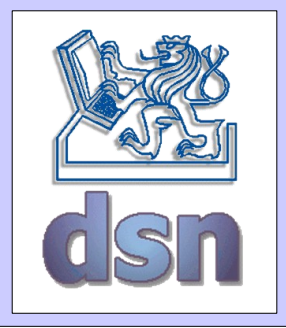

## RMI – Remote object

```
package server;
```

```
import java.rmi.*;
import compute.*;
```
public class MathServerImpl implements MathServer {

```
// pro potrebu serializace (marshalingu)
private static final long serialVersionUID = -386L;
public MathServerImpl() throws RemoteException {
   super();
   }
public int secti(int a, int b) throws RemoteException {
   int result;
   result=a+b;
   System.out.println(a + " + " + b + " = " + result);
   return result;
}
```
}

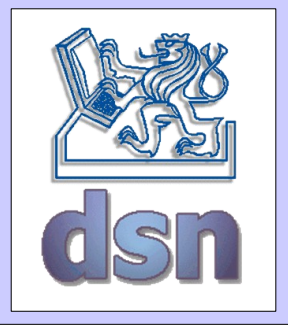

## RMI - Server

```
package server;
import java.rmi.*;
import compute.*;
public class Server {
   public static void main(String[] args) {
       if (System.getSecurityManager() == null)
          System.setSecurityManager(new RMISecurityManager());
       String name = "MathD";
       try {
          MathServer msi = new MathServerImpl();
          MathServer stub =
                 (MathServer) UnicastRemoteObject.exportObject(msi);
          Registry registry = LocateRegistry.createRegistry(2010);
          registry.rebind(name, stub);
       }
       catch (Exception e) {
          System.err.println("Data exception: " + e.getMessage());
       } 
   }
}
```
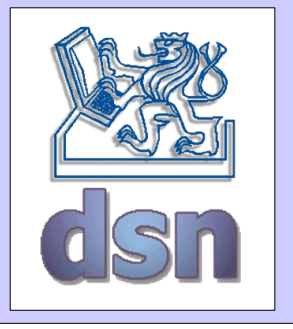

# RMI - Client

```
2007/09 ver.2.0 X36DSVpackage client;
 import java.rmi.*;
 import compute.*;
 public class Client {
    public static void main(String args[]) {
        if (System.getSecurityManager() == null)
           System.setSecurityManager(new RMISecurityManager());
        try {
           MathServer mth;
           String name = "MathD";
           Registry registry = LocateRegistry.getRegistry("localhost", 
 2010);
           mth = (MathServer) registry.lookup(name);
           int a = Integer.valueOf(args[0]).intValue();
           int b = Integer.valueOf(args[1]).intValue();
           System.out.println(a + " + " + b + " = " + mth.secti(a, b));
        }
        catch (Exception e) {
           System.err.println("Data exception: " + e.getMessage());
        }
     }
 }
```
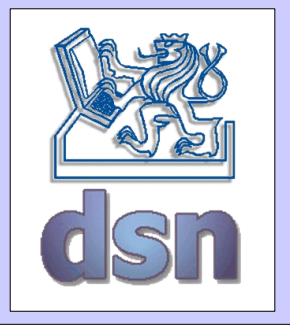

## Compile and run

```
# compilation (Win i Lin)
javac compute/MathServer.java
javac server/MathServerImpl.java server/Server.java
javac client/Client.java
# standalone RMI registry
start rmiregistry
rmiregistry &
# server start (pod Lin ';' -> ':') 
java -cp compute.jar;server.jar 
    -Djava.security.policy=java.policy server.Server
# client start (pod Lin ';' \rightarrow ':')
java -cp compute.jar;client.jar 
    -Djava.security.policy=java.policy client.Client 64 46
```
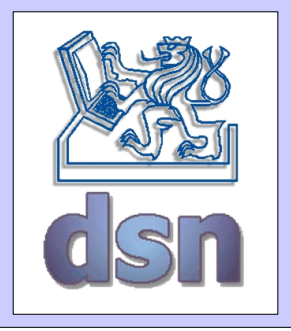

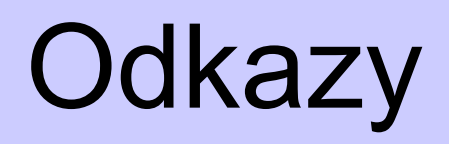

- Oracle RMI tutorial
	- [http://download.oracle.com/javase/tutorial/rmi/index.ht](http://download.oracle.com/javase/tutorial/rmi/index.html) [ml](http://download.oracle.com/javase/tutorial/rmi/index.html)
- more about codebase
	- <http://www.kedwards.com/jini/codebase.html>